# **Use IntelliWriter in D2L**

Last Modified on 09/30/2024 2:18 pm CDT

**IntelliWriter** is a tool designed for students to check their grammar in written assignments. You can upload various file types or type directly in the tool and format your work easily. The tool also provides helpful resources for improving writing skills and allows you to share your work through email.

## **Accessing IntelliWriter via Navbar Links**

To access **IntelliWriter** using the **Navbar**, either from the D2L Homepage, or in a D2L course, you can click **[Collaboration]**, then **[Intelliwriter]**.

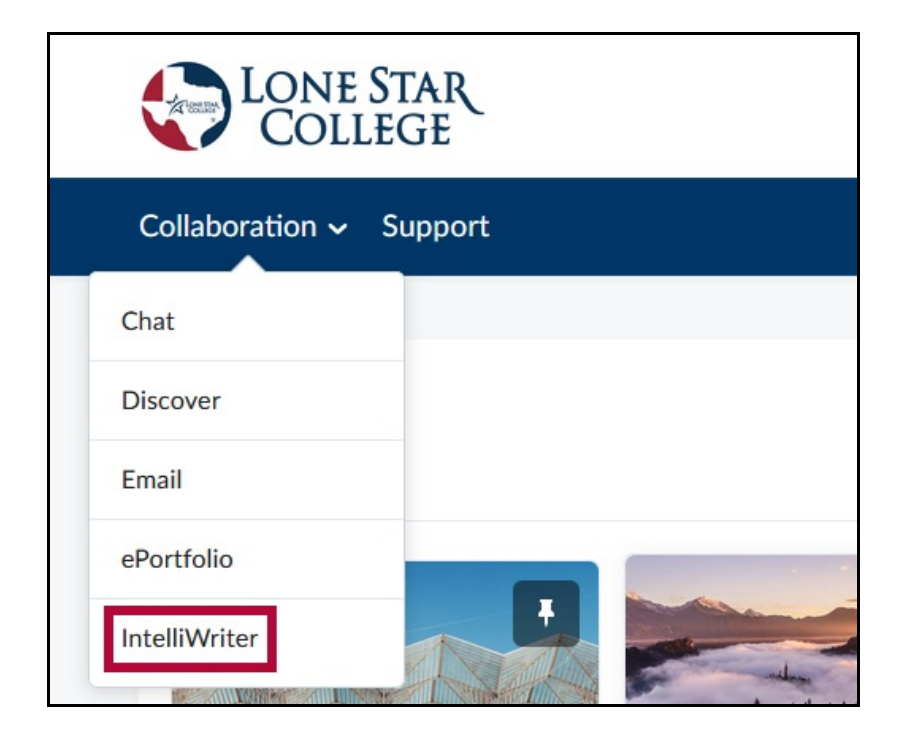

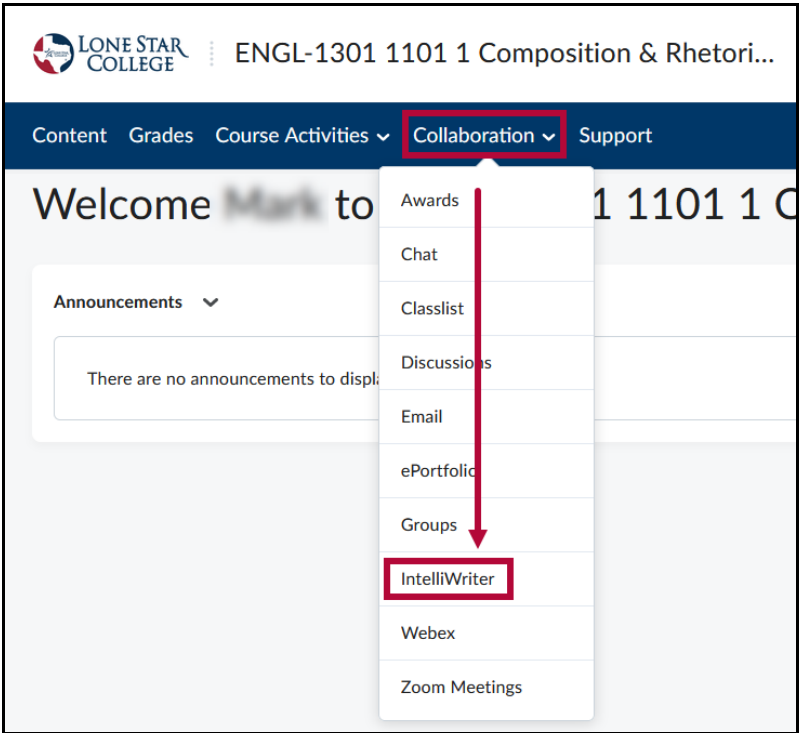

## **Accessing IntelliWriter LTI 1.3 from a Course Link**

If your Instructor has linked IntelliWriter in your course, you can click the **[IntelliWriter LTI 1.3]** link in your course to access the **IntelliWriter** site.

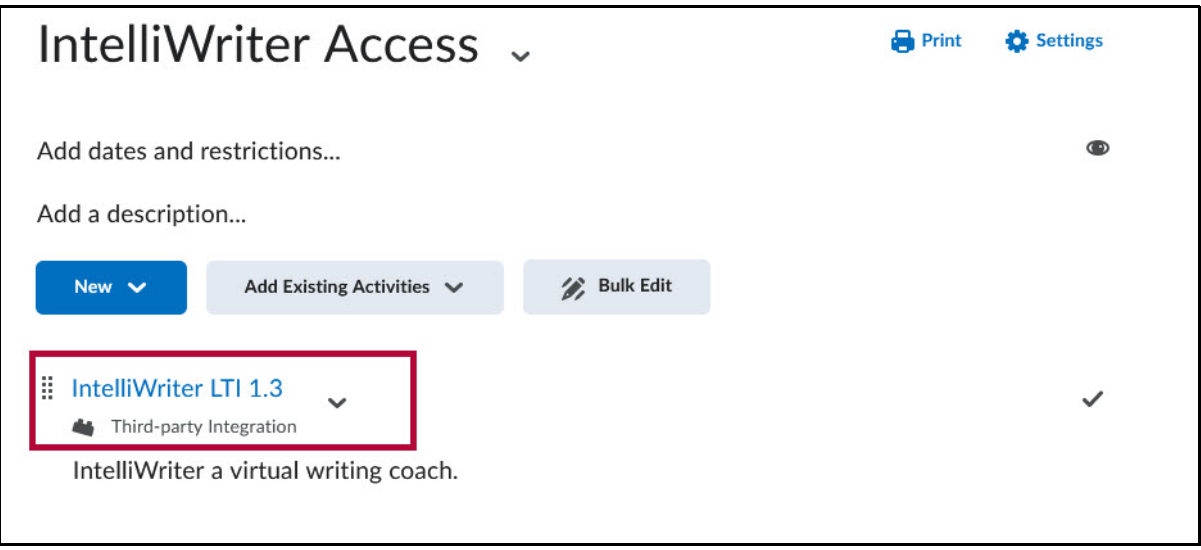

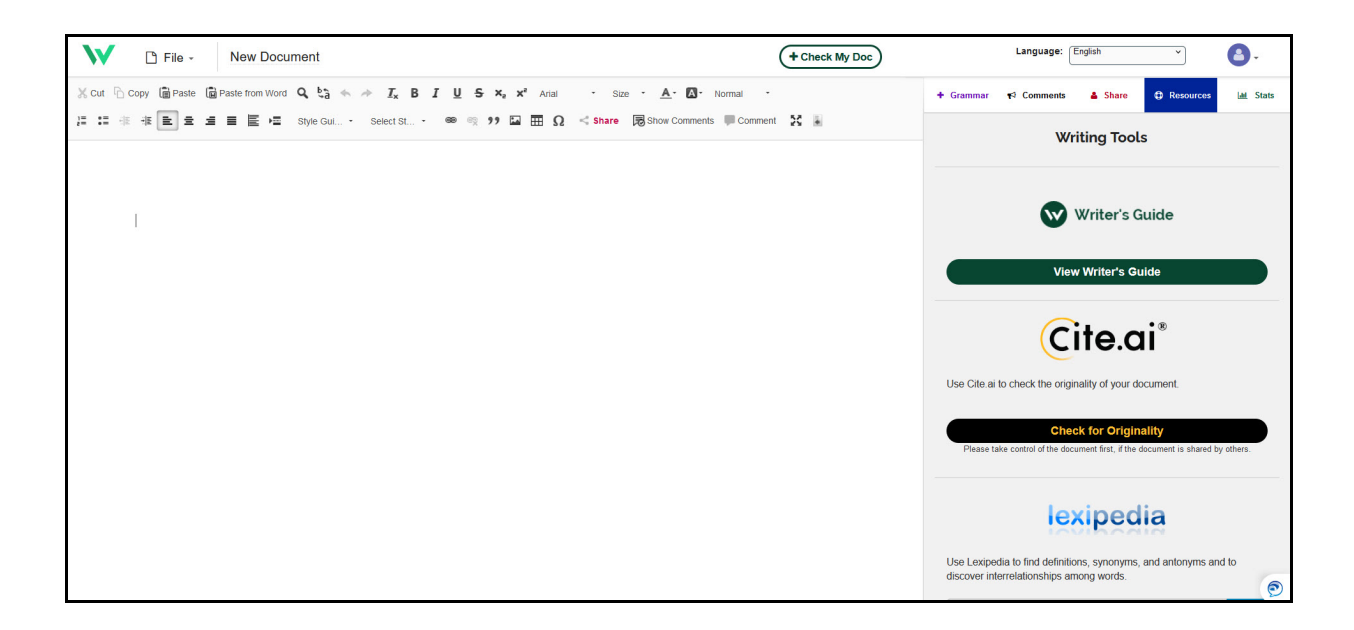

### **Getting Started With IntelliWriter for Students**

The resources below on IntelliWriter includes some tools to help students get started on IntelliWriter.

- Getting Started Video for [Students](https://resources.vantage.com/wp-content/uploads/learning.student-guide-for-intelliwriter.mp4) [\(https://resources.vantage.com/wp-content/uploads/learning.student-guide](https://resources.vantage.com/wp-content/uploads/learning.student-guide-for-intelliwriter.mp4)for-intelliwriter.mp4) [
- Import a [Document](https://resources.vantage.com/wp-content/uploads/Importing-a-Document-from-Word-or-Google-Doc.mp4) from Word or Google Docs [\(https://resources.vantage.com/wp-content/uploads/Importing](https://resources.vantage.com/wp-content/uploads/Importing-a-Document-from-Word-or-Google-Doc.mp4)a-Document-from-Word-or-Google-Doc.mp4)
- [IntelliWriter:](https://resources.vantage.com/wp-content/uploads/Grammar-Tab.mp4) Grammar Tab [\(https://resources.vantage.com/wp-content/uploads/Grammar-Tab.mp4\)](https://resources.vantage.com/wp-content/uploads/Grammar-Tab.mp4)
- Check Out Your [Writing](https://resources.vantage.com/wp-content/uploads/Stats-Tab.mp4) Stats [\(https://resources.vantage.com/wp-content/uploads/Stats-Tab.mp4\)](https://resources.vantage.com/wp-content/uploads/Stats-Tab.mp4) [
- View the [Writer's](https://resources.vantage.com/wp-content/uploads/Writers-Guides.mp4) Guides [\(https://resources.vantage.com/wp-content/uploads/Writers-Guides.mp4\)](https://resources.vantage.com/wp-content/uploads/Writers-Guides.mp4) [
- How to Use Cite.ai for [Citations](https://resources.vantage.com/wp-content/uploads/Cite.ai_.mp4) (https://resources.vantage.com/wp-content/uploads/Cite.ai .mp4) □

#### **IntelliWriter Resources**

- [IntelliWriter](https://support.intelliwriter.com/help/intelliwriter-user-guide/) User Guide [\(https://support.intelliwriter.com/help/intelliwriter-user-guide/\)](https://support.intelliwriter.com/help/intelliwriter-user-guide/)
- [IntelliWriter](https://resource.vantage.com/display/IW/IntelliWriter+Video+Library) Video Library [\(https://resource.vantage.com/display/IW/IntelliWriter+Video+Library\)](https://resource.vantage.com/display/IW/IntelliWriter+Video+Library) Additional short videos to assist in navigating IntelliWriter.
- [Writer's](https://guide.writeahead.com/) Guides [\(https://guide.writeahead.com/\)](https://guide.writeahead.com/)

**NOTE:** Should you require technical assistance, you can email: support@intelliwriter.com () or complete and submit the following form: [IntelliWriter](https://vantage.formstack.com/forms/intelliwriter_support) Support [\(https://vantage.formstack.com/forms/intelliwriter\\_support\)](https://vantage.formstack.com/forms/intelliwriter_support)